# **LCS2028 AT** 指令集

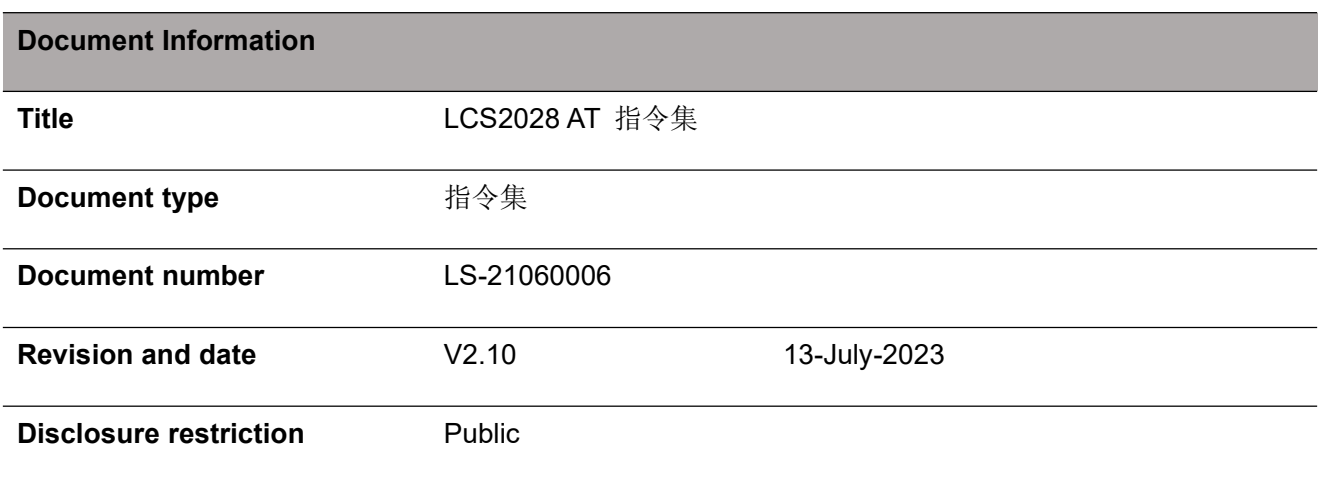

# **Release Notes**

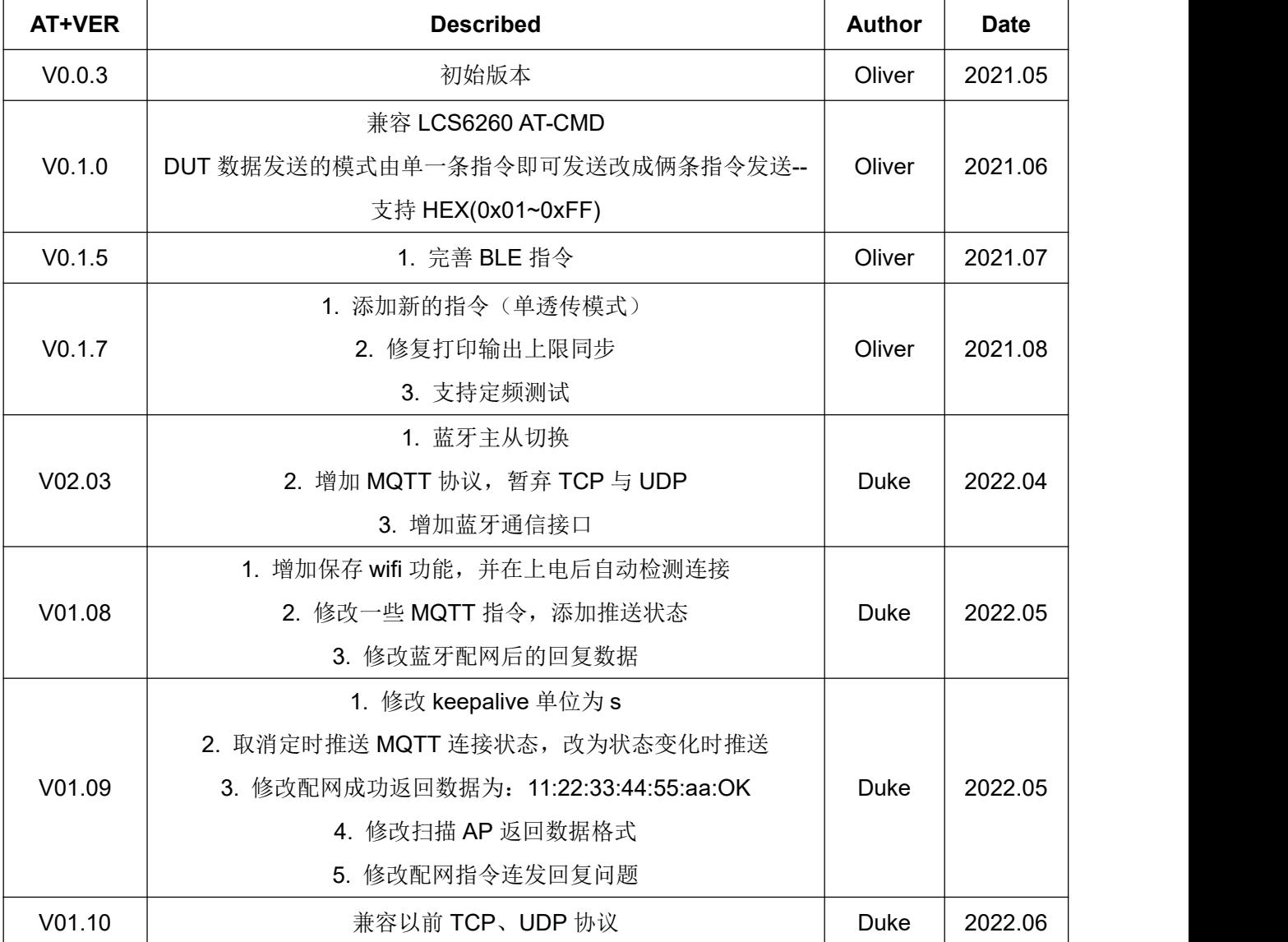

SKYLAB 保留本文档及本文档所包含的信息的所有权利。SKYLAB 拥有本文档所述的产品、名称、标 识和设计的全部知识产权。严禁没有征得 SKYLAB 的许可的情况下复制、使用、修改或向第三方披露本文 档的全部或部分内容。

SKYLAB 对本文档所包含的信息的使用不承担任何责任。没有明示或暗示的保证,包括但不限于关于 信息的准确性、正确性、可靠性和适用性。SKYLAB 可以随时修订这个文档。可以访问 [www.skylab.com.cn](http://www.skylab.com.cn) 获得最新的文件。

Copyright © 2020, 深圳市天工测控技术有限公司。

SKYLAB® 是深圳市天工测控技术有限公司在中国的注册商标。

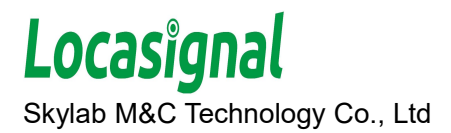

# 目录

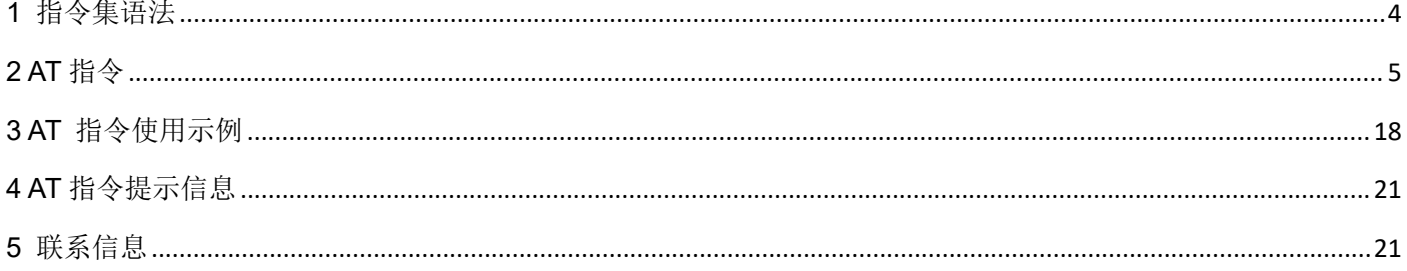

# <span id="page-3-0"></span>**1** 指令集语法

AT 指令采用基于ASCII 码的命令行,命令以回车与换行作为命令结束符,命令格式如下:

请求消息格式为: AT+<CMD>[OPTION][para, ...]

< > 必须指定内容

[ ] 可选选项

表格 1 AT 请求消息格式

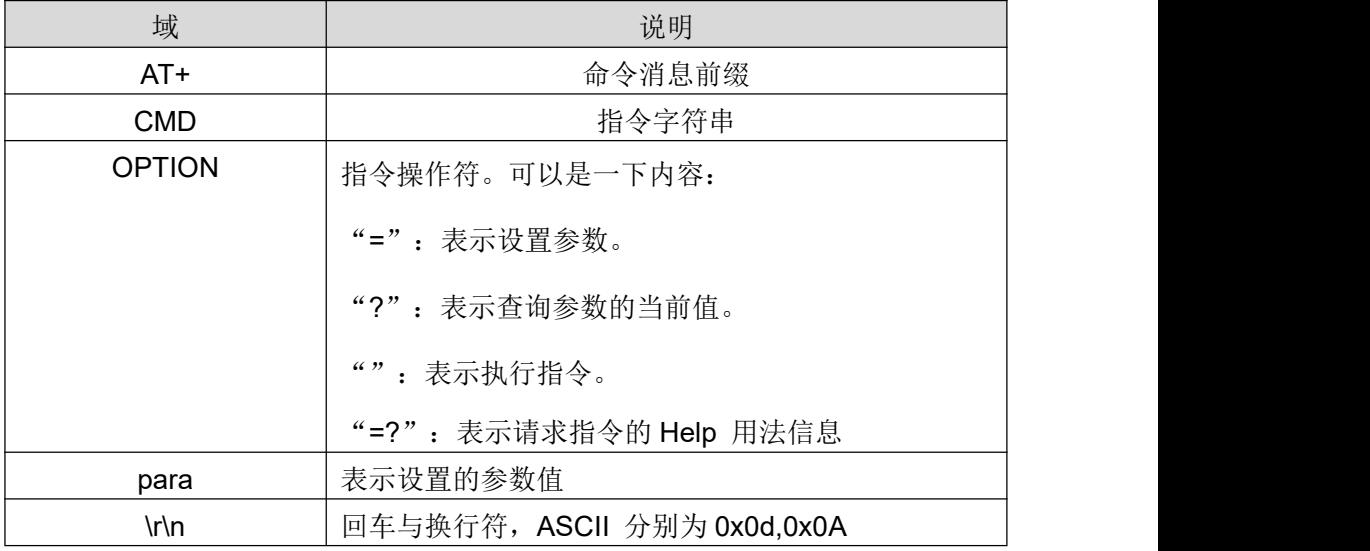

回应消息格式为: OK\r\n (命令执行成功)

ERROR\r\n (命令执行失败,, 或者输入的AT命令错误)

例如:

- 1、执行模块重启指令:AT+RST
- 2、设置模块的Wi-Fi工作模式为Station:AT+CWJAP=<ssid>,<psw>
- 3、查询模块的Wi-Fi当前工作模式:AT+CWMODE?

# 注意项**:**

LCS2028 模组是使用 UART1 进行 AT 命令操作

- 默认波特率为 115200;
- 并非所有 AT 命令都支持表 1 所述格式。请参阅具体指令说明;
- 消息格式中的尖括号<>和方括号[]是示意说明, 实际操作指令中是不包含;
- 字符串参数需要包含在双引号中,例: AT+CWSAP="LCS2028","12345678"
- AT 指令必须大写并以新行(CR-LF)回车换行结尾。

# <span id="page-4-0"></span>**2 AT** 指令

# **AT -- AT** 命令验证

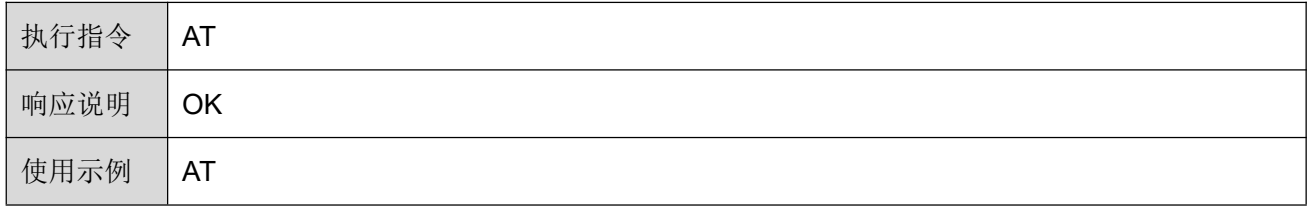

# **ATE --** 开关命令回显功能

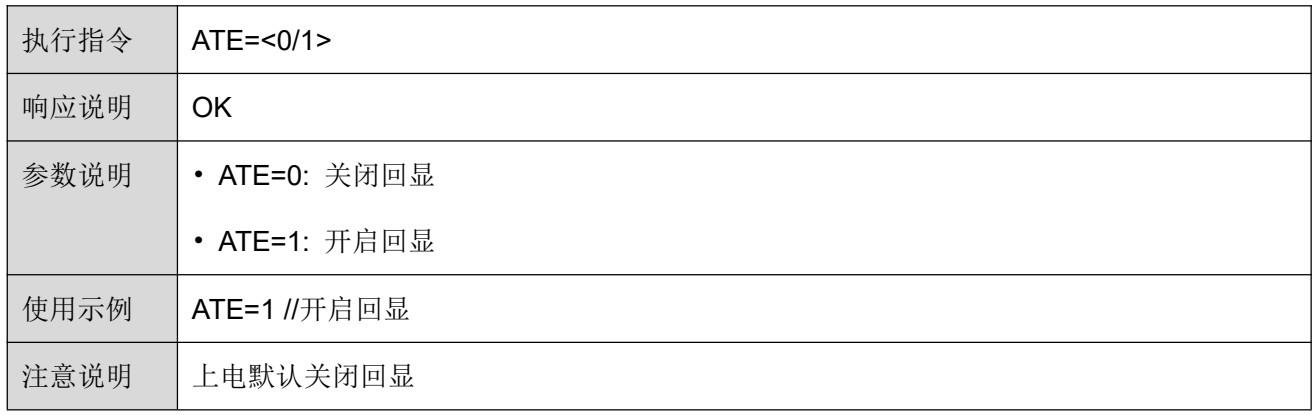

# **AT+RST --** 软件复位

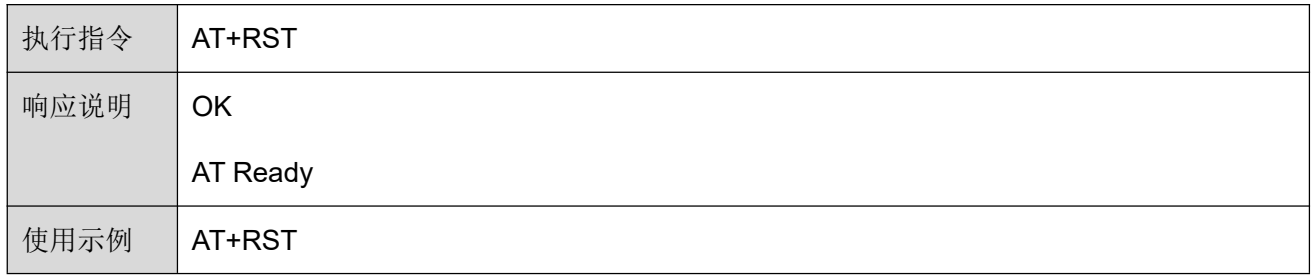

# **AT+VER --** 查询软件版本信息

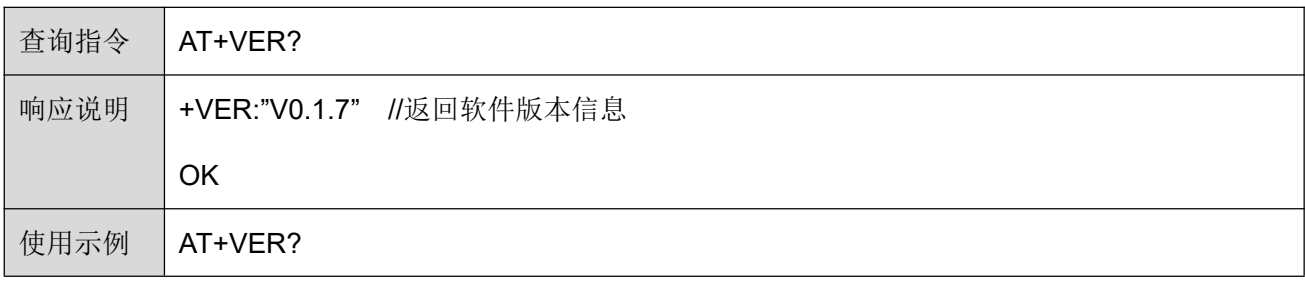

# **AT+CWMODE --** 查询 **Wi-Fi** 当前工作模式

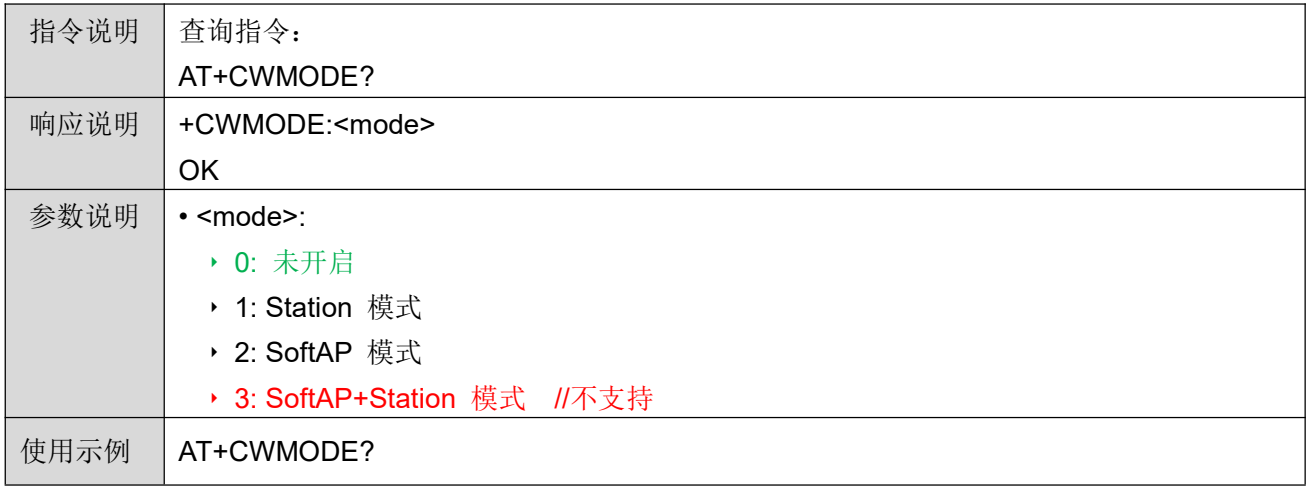

# **AT+CWSAP --** 配置 **SoftAP** 参数

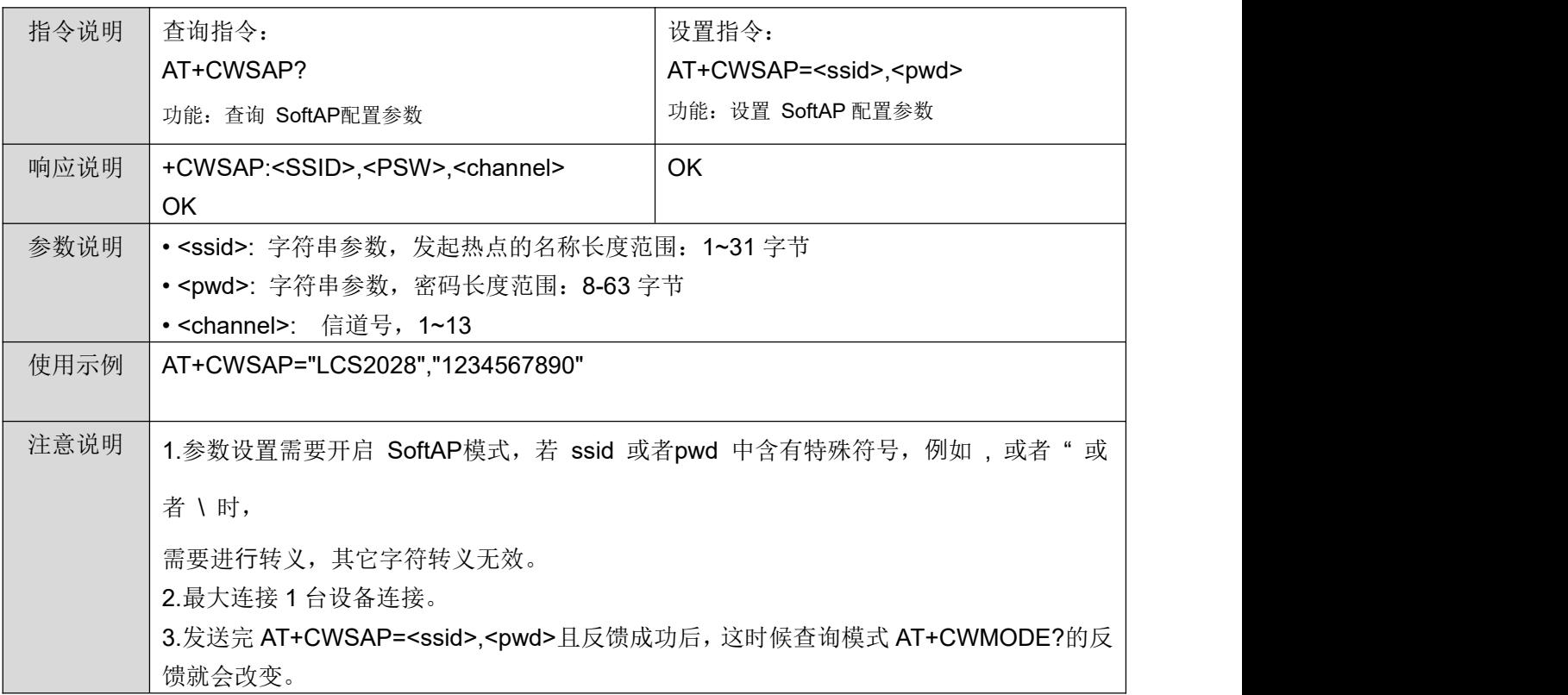

# **AT+CWQSOFTAP --** 关闭 **SOFTAP** 模式

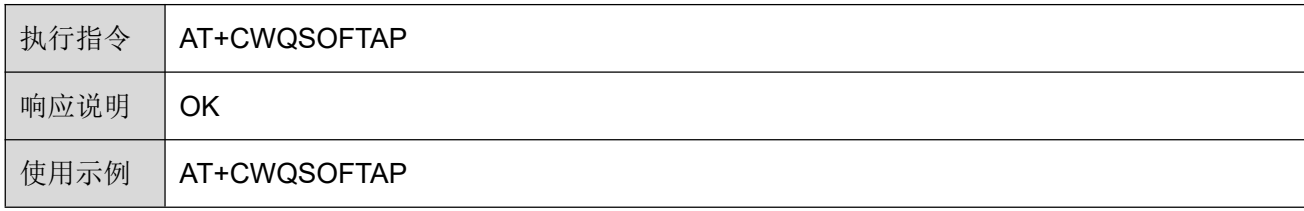

# **AT+CWJAP --** 连接 **AP** 热点

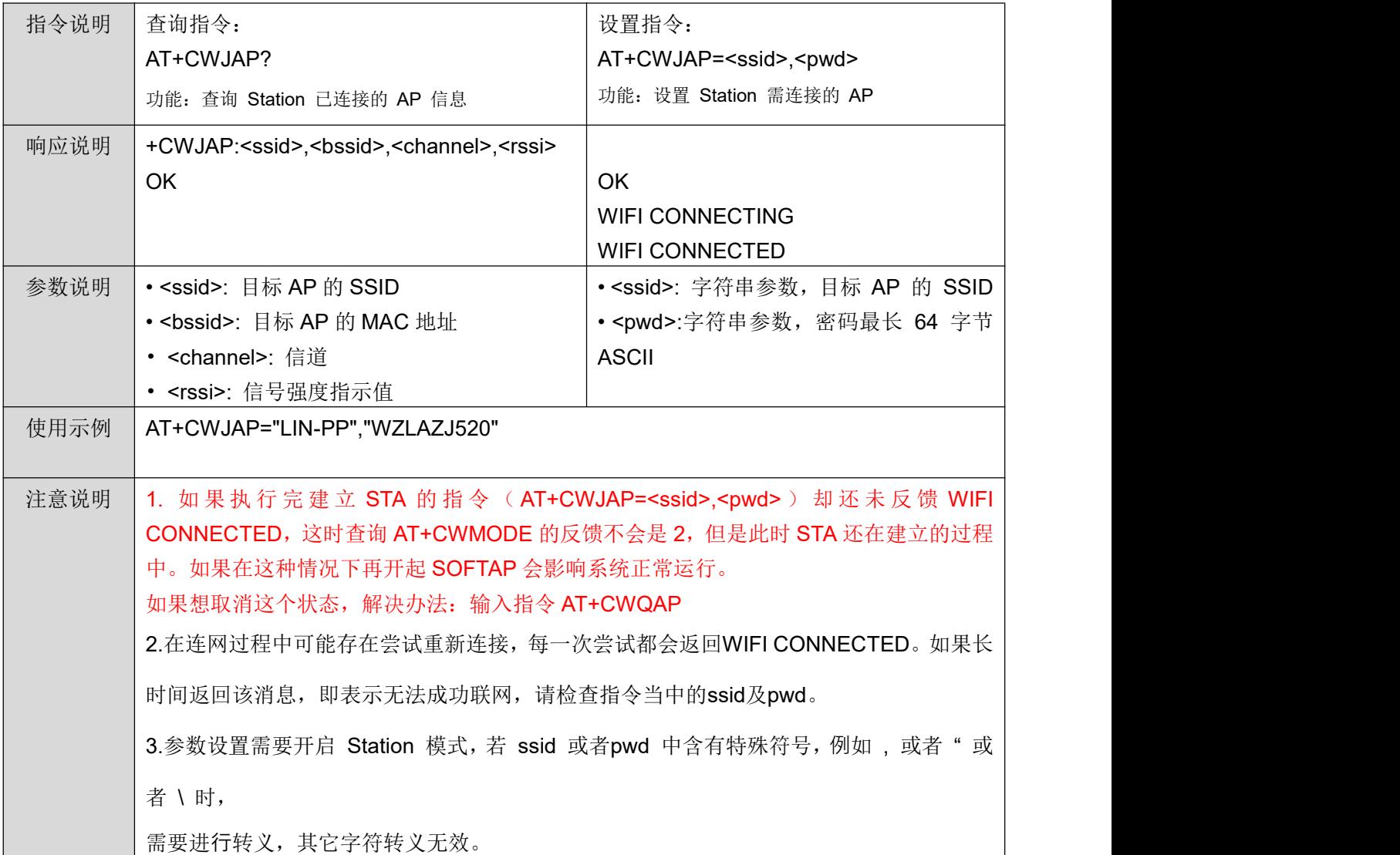

# **AT+CWLAP --** 扫描当前可用的 **AP**

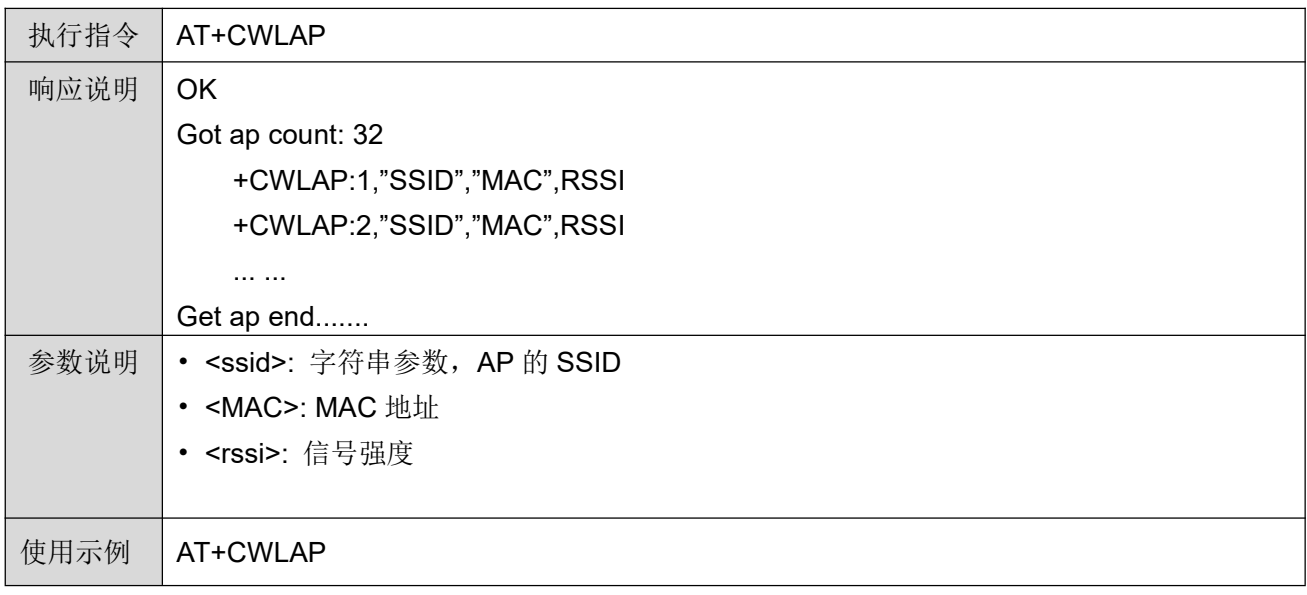

# **AT+CWQAP -- STA** 模式下断开与 **AP** 的连接

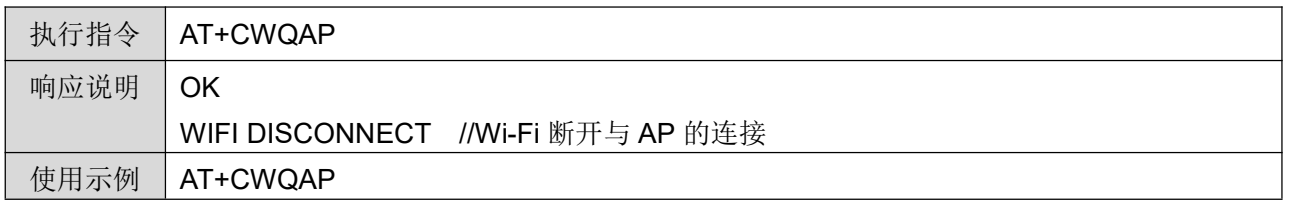

#### **AT+CWBLECFG -- Wi-Fi ble** 配网

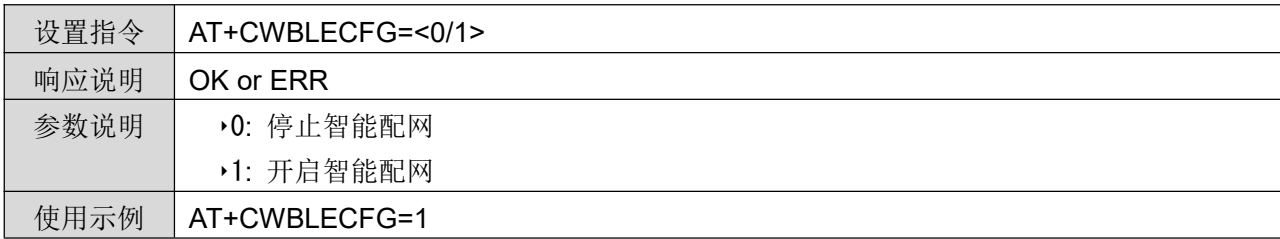

#### **AT+CIUPDATE --** 固件远程升级

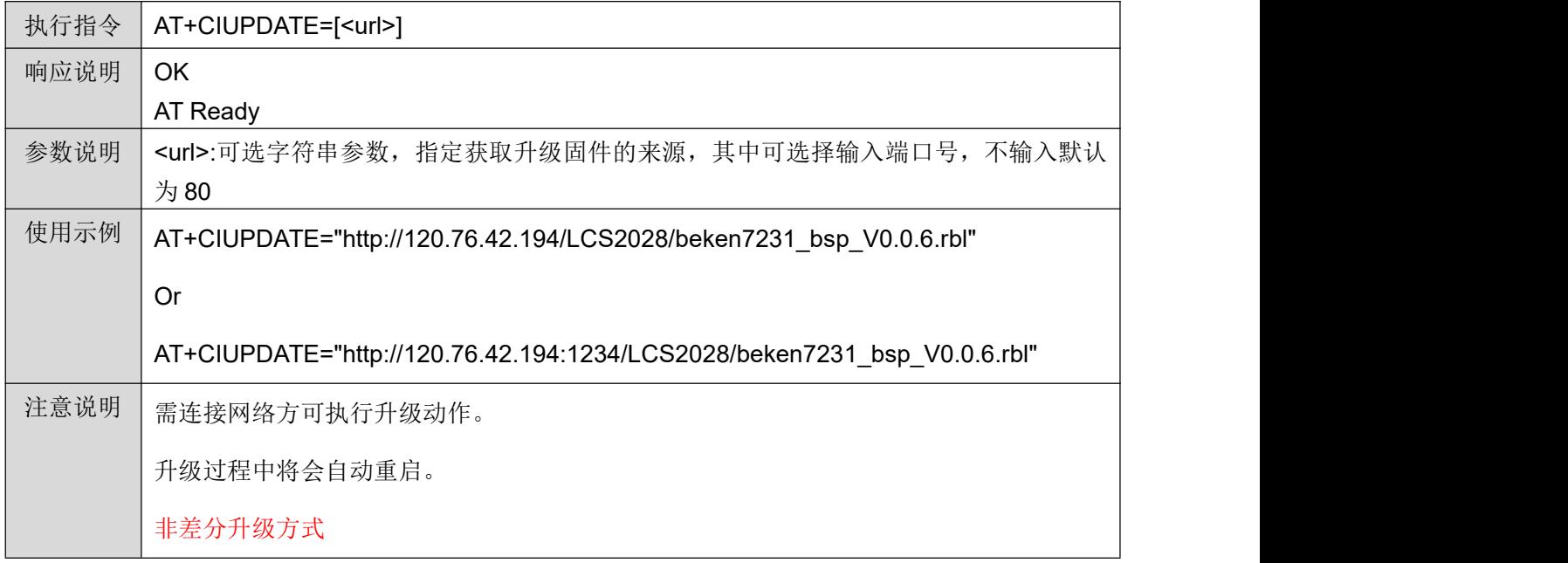

# **AT+GSLP --** 进入深睡并设置自动唤醒时间

![](_page_7_Picture_238.jpeg)

#### **AT+CIPSTAMAC? --** 查询 **LCS2028 Station** 接口的 **MAC** 地址

![](_page_8_Picture_236.jpeg)

#### **AT+CIPSTAMAC --** 设置 **LCS2028 Station** 接口的 **MAC** 地址

![](_page_8_Picture_237.jpeg)

### **AT+CIPSTAIP --** 查询 **LCS2028** 路由分配的 **IP**

![](_page_8_Picture_238.jpeg)

# **AT+BLE --** 开启 **AT+BLE 5.1** 协议栈(使用蓝牙第一步)

![](_page_8_Picture_239.jpeg)

# **AT+BLE --** 创建 **AT+BLE 5.1** 广播

![](_page_9_Picture_190.jpeg)

## **AT+BLE --** 设置 **AT+BLE 5.1** 广播数据

![](_page_9_Picture_191.jpeg)

## **AT+BLE --** 设置 **AT+BLE 5.1 RSP** 数据

![](_page_9_Picture_192.jpeg)

# **AT+BLE --** 开启 **AT+BLE 5.1** 广播

![](_page_9_Picture_193.jpeg)

备注:被主机连接断开后会重新广播

# **AT+BLE -- AT+BLE** 数据发送至 **FF02**

![](_page_10_Picture_219.jpeg)

#### **AT+BLE -- AT+BLE** 数据发送至 **FF03**

![](_page_10_Picture_220.jpeg)

# **AT+BLE --** 停止 **AT+BLE 5.1** 广播

![](_page_10_Picture_221.jpeg)

# **AT+BLE --** 删除 **AT+BLE 5.1** 广播

![](_page_10_Picture_222.jpeg)

# **AT+BLE --** 创建 **AT+BLE** 主机

![](_page_10_Picture_223.jpeg)

# **AT+BLEREAD --** 开始 **AT+BLE** 扫描

![](_page_11_Picture_168.jpeg)

# **AT+BLE --** 停止 **AT+BLE** 扫描

![](_page_11_Picture_169.jpeg)

# **AT+BLE --** 删除 **AT+BLE** 主机

![](_page_11_Picture_170.jpeg)

# **AT+BLEMAC --** 查询 **BLE** 广播 **MAC**

![](_page_11_Picture_171.jpeg)

# **MQTT --** 建立 **MQTT** 客户端连接和传输

#### 设置**/**取消 **mqtt params**

![](_page_12_Picture_249.jpeg)

备注: 此指令须在 MQTT 连接之前进行设置, 修改设置后须重新连接才可生效

#### 建立 **mqtt Client** 连接

![](_page_12_Picture_250.jpeg)

# 查询 **mqtt** 状态

![](_page_12_Picture_251.jpeg)

此响应会主动推送至串口,根据心跳包时间查询是否处于连接状态,断开后主动上报 1 次

# **mqtt Client** 关闭连接

![](_page_13_Picture_216.jpeg)

#### **mqtt** 订阅主题

![](_page_13_Picture_217.jpeg)

#### **mqtt** 发布数据

![](_page_13_Picture_218.jpeg)

订阅后数据返回信息结构:

QMTRECV: "topic",len,"data"

"topic":主题来源

len:数据长度

"data":数据

# **AT+MCUOTA --** 下载 **MCU** 升级固件

![](_page_14_Picture_189.jpeg)

# **AT+OTADATAGET--** 获取下载的升级固件

![](_page_14_Picture_190.jpeg)

# **AT+DELWIFI--** 删除 **flash** 中保存的 **wifi**

![](_page_14_Picture_191.jpeg)

# **DUT --** 建立 **TCP** 客户端连接或 **UDP** 传输

#### **1.** 收发限制在 **1008Byte Max**

#### **2.** 只支持 **ASCII** 发送

# 建立 **TCP Client** 连接

![](_page_15_Picture_268.jpeg)

## **TCP Client** 关闭连接

![](_page_15_Picture_269.jpeg)

#### 建立 **TCP Server**

![](_page_15_Picture_270.jpeg)

#### **TCP Server** 关闭连接

![](_page_15_Picture_271.jpeg)

#### 建立 UDP

![](_page_15_Picture_272.jpeg)

# **UDP** 关闭

![](_page_16_Picture_226.jpeg)

#### **AT+CIPSEND --** 网络发送数据

![](_page_16_Picture_227.jpeg)

# **AT+CIPMODE --** 单透传模式

![](_page_16_Picture_228.jpeg)

Skylab M&C Technology Co., Ltd **LCS2028 AT 指令**集

![](_page_17_Picture_207.jpeg)

#### **Other**

**AT+EZ=W,SKYLABMODE,1 -- Normal** 模式

**AT+EZ=W,SKYLABMODE -- Test** 模式

# <span id="page-17-0"></span>**3 AT** 指令使用示例

本章节介绍一些如何使用 LCS2028 AT 命令的示例

# Θ基本 **AT** 指令示例

1、LCS2028 软件复位

```
串口发送执行指令:
```
AT+RST

串口响应:

**OK** 

2、查询软件版本信息

串口发送查询指令: AT+VER? 串口响应: +VER:"V003" **OK** 

#### Θ**Wi-Fi AT** 指令示例

1、配置 Wi-Fi 工作模式

串口发送设置指令:

AT+CWMODE=1 //设置 Wi-Fi 工作模式为 Station

串口响应:

OK **OR** the contract of the contract of the contract of the contract of the contract of the contract of the contract of the contract of the contract of the contract of the contract of the contract of the contract of the co

串口发送查询指令:

AT+CWMODE?

串口响应:

+CWMODE:1

OK **OR** the contract of the contract of the contract of the contract of the contract of the contract of the contract of the contract of the contract of the contract of the contract of the contract of the contract of the co

2、扫描可用 AP

串口发送执行指令:

AT+CWLAP

串口响应:

+CWLAP:3,"LCS2028\_WiFi02",-58,"30:ae:a4:03:c5:ad",9

+CWLAP:4,"JOE",-68,"ec:26:ca:d0:58:b4",6

……

**OK** 

3、配置 LCS2028 模组发起 SoftAP

串口发送设置指令: AT+CWMODE=2 AT+CWSAP="LCS2028\_01","1234567890",6 串口响应: OK **OK CONSUMING THE CONSUMING THE CONSUMING THE CONSUMING THE CONSUMING THE CONSUMING THE CONSUMING THE CONSUMING THE CONSUMING THE CONSUMING THE CONSUMING THE CONSUMING THE CONSUMING THE CONSUMING THE CONSUMING THE CON** 串口发送查询指令: AT+CWSAP?

串口响应:

+CWSAP:"LCS2028\_01","1234567890"

OK **OR** the contract of the contract of the contract of the contract of the contract of the contract of the contract of the contract of the contract of the contract of the contract of the contract of the contract of the co

4、连接 AP 热点

串口发送设置指令:

AT+CWJAP="LCS2028\_ap","1234567890"

串口响应:

OK **OK CONSTRUCTION** 

WIFI CONNECTING

WIFI CONNECTED

5、断开 AP 连接

串口发送执行指令:

AT+CWQAP

串口响应:

WIFI DISCONNECT

OK **OR** the contract of the contract of the contract of the contract of the contract of the contract of the contract of the contract of the contract of the contract of the contract of the contract of the contract of the co

**Other** 

#### Θ**TCP/IP** 网络通信相关的 **AT** 指令示例

**TCP** 网络通讯

1、 TCP 客户端单连接操作

# <span id="page-20-0"></span>**4 AT** 指令提示信息

![](_page_20_Picture_206.jpeg)

# <span id="page-20-1"></span>**5** 联系信息

![](_page_20_Picture_5.jpeg)

SKYLAB M&C Technology Co., Ltd.

Address: 6 Floor, No.9 Building, Lijincheng Scientific&Technical park, Gongye East Road, Longhua

District,Shenzhen,Guangdong,China

Tel::86-755-83408210

Fax:86-755-83408560

E-mail: [sales@skylabmodule.com](mailto:sales@skylabmodule.com)

Skype:[www.skylab.com.cn](http://www.skylab.com.cn) [www.skylabmodule.com](http://www.skylabmodule.com)